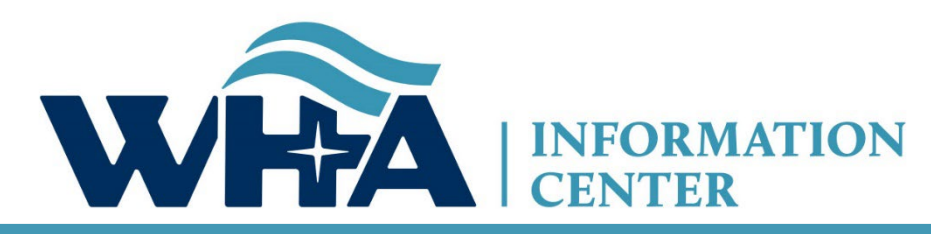

**The respected source for health care data.**

# **WIpop 101 – Via Teams Mtg**

Cindy Case, Manager – Compliance, Education and Training Suzy Staudenmayer, Data Coordinator WHAIC Initial WIpop Training / Refresher *2020*

## **Agenda**

- About us and Introductions
- Navigating Website and Manual
- Data Submission Calendar
- Portal Overview and 7-Zip
- Reports (WIpop and End of Quarter)
- Validation
- Affirmation
- Common File Issues and Edits
- Our Contact Information

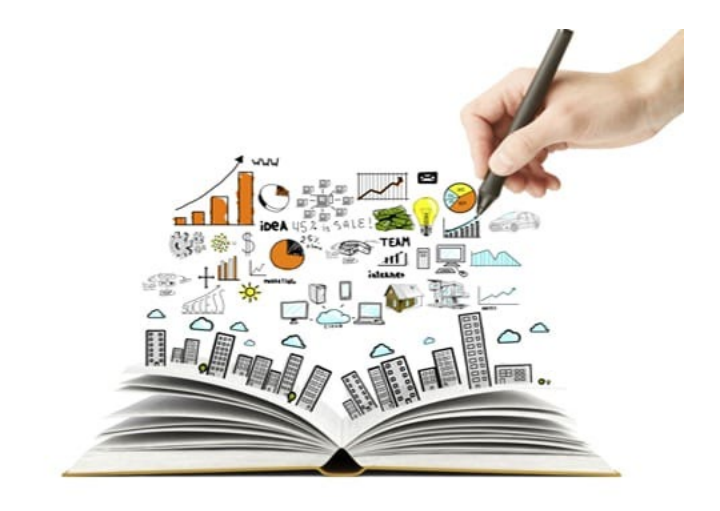

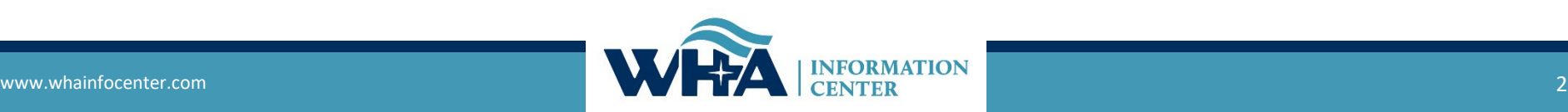

## **About Us**

### • **Mission Statement:**

- **WHA Information Center (WHAIC)** is dedicated to collecting, analyzing and disseminating complete, accurate and timely data and reports about charges, utilization, quality and efficiency provided by Wisconsin hospitals, ambulatory surgery centers and other healthcare providers.
- WHAIC is a not-for-profit subsidiary of the Wisconsin Hospital Association (WHA)
- Contracted by the State of Wisconsin since 2003
- Began data collection in January 2004

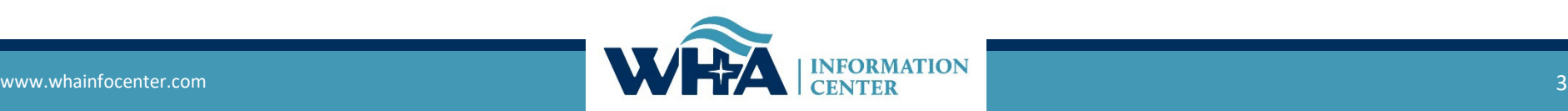

## **About Us – why we do what we do!**

### **Data Sets**

- 84% of Wisconsin hospitals purchase data sets and/or custom data sets/reports from WHAIC.
- Data is used for Price and Quality Transparency (PricePoint & CheckPoint)
- Data is used to help state and federal lawmakers develop public policies
- Hospitals and ASCs use discharge data collected by WHAIC to:
	- **Provide actual insights on health care outcomes**
	- Cost and quality of care to support timely decision-making
	- Public safety and injury surveillance and prevention
	- Evaluate social and economic conditions of specific populations, cities or towns.

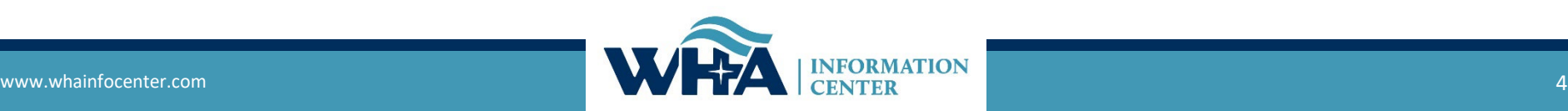

## **Privacy and Security**

### **WHAIC is not a covered entity under HIPAA**

- We operate under the statutory authority of [Chapter 153](http://docs.legis.wisconsin.gov/statutes/statutes/153)
- We take reasonable steps to avoid any data breaches including implementing safeguards & appropriately protecting e-PHI.
- When contacting us, follow your own HIPAA rules and practices. Only send the minimum necessary to perform our research. Never send patient names, SSN or entire medical records.

### **Violating HIPAA:**

We will take steps to notify your privacy or compliance officer of potential breaches to allow your organization the opportunity to address the situation.

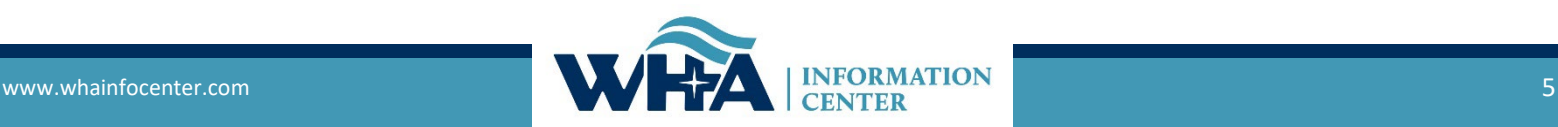

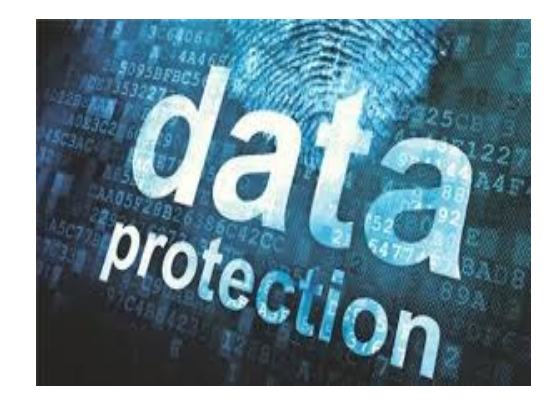

# **https://www.whainfocenter.com/**

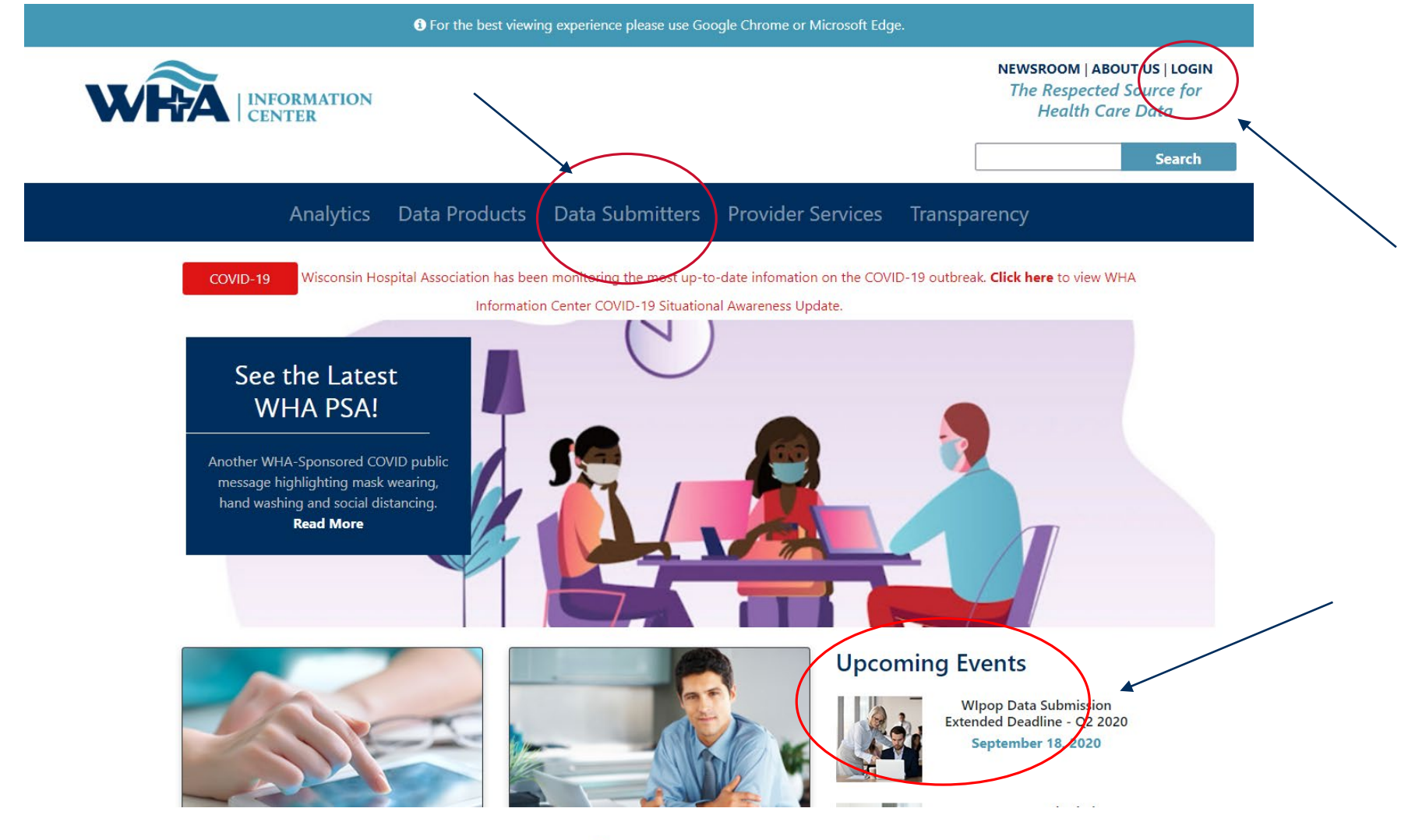

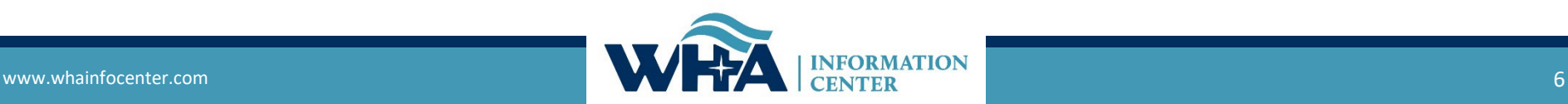

### **Data Submitters**

WHA Information Center (WHAIC) has been collecting hospital, ASC and survey discharge data as authorized by the Wisconsin Department of Administration, since 2003 as defined by Chapter 153, Wisconsin Statutes.

Inpatient and outpatient data is collected quarterly through a secure, web-based tool known as WIpop to produce public use data sets, custom data sets and three annual publications.

In addition, all Wisconsin hospitals submit Annual, Fiscal, Personnel and Uncompensated Care survey data annually. Data collected from these surveys are used for trending, benchmarking, and other key statistics.

For more information and access to the WIpop or Survey Data Submission Manuals, calendars, training materials, and other updates click on one of the pictures below.

### **Reporting Requirements**

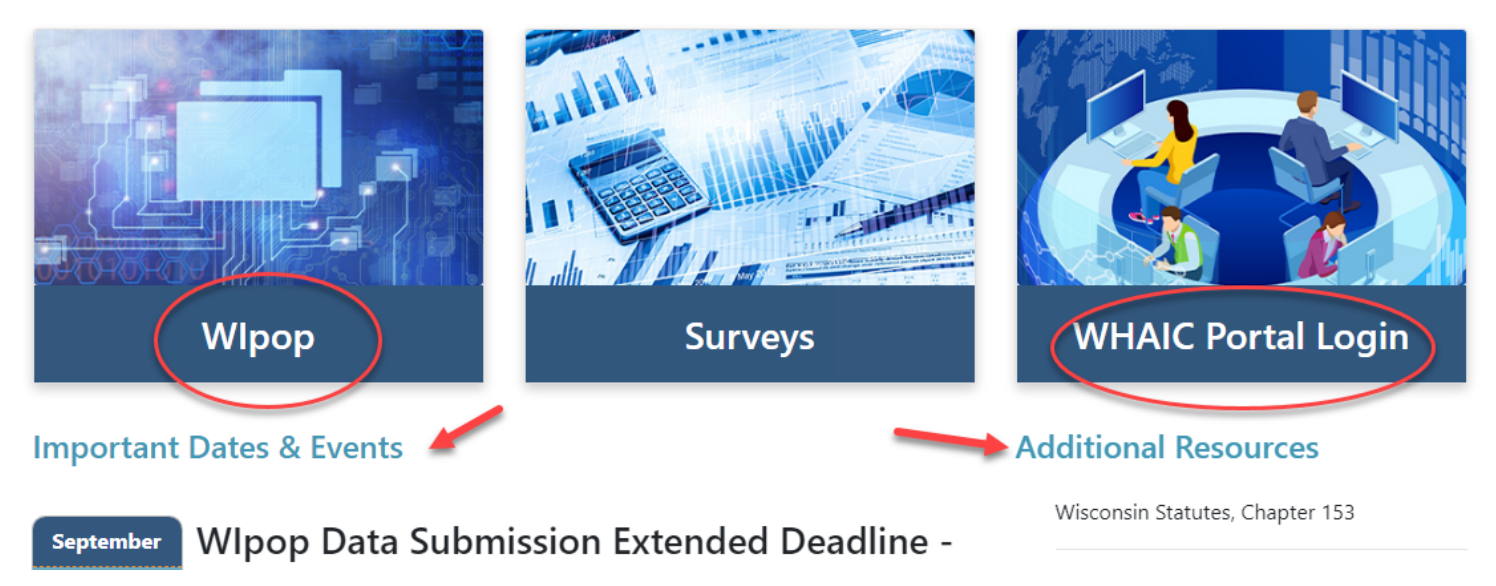

# **Website Resources**

### **Wlpop**

Wisconsin 'WIpop' data collection is based on a modified HIPAA Compliant 837 claim file format . The Hospital and Ambulatory Surgery Center Manual's provided below will serve as the cornerstone to help facilities develop accurate high-quality claims files that include data elements not found or reported on the actual claim, but required for requirements.

Not only is the discharge data provided statutorily required, it allows WHAIC to create reports that help hospitals and ASCs grow their organizations market share, benchmark quality, aide in healthcare cost and utilization projects and help state and federal government services develop policies and more.

#### **WHAIC CONTACT**

Cindy Case Mgr., Compliance, Education and Training 608-274-1820 **EMAIL:** Cindy Case

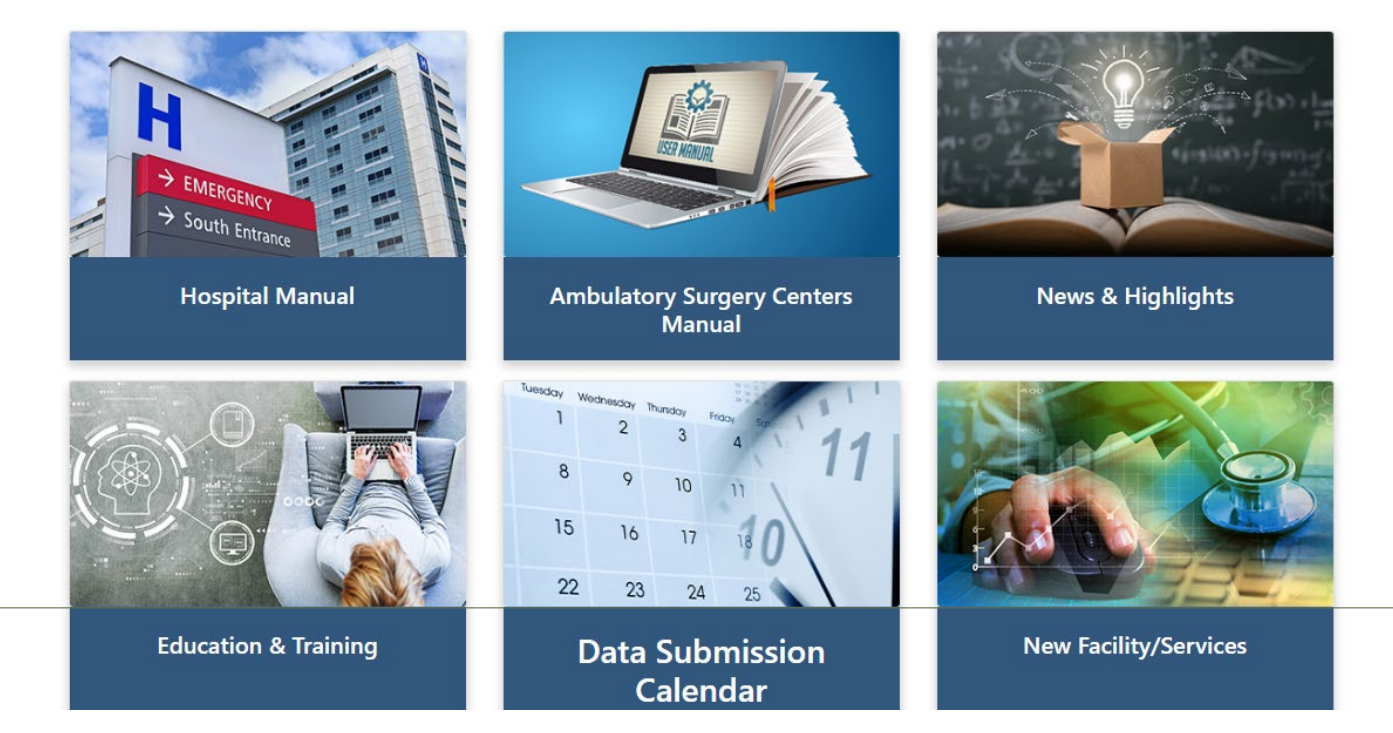

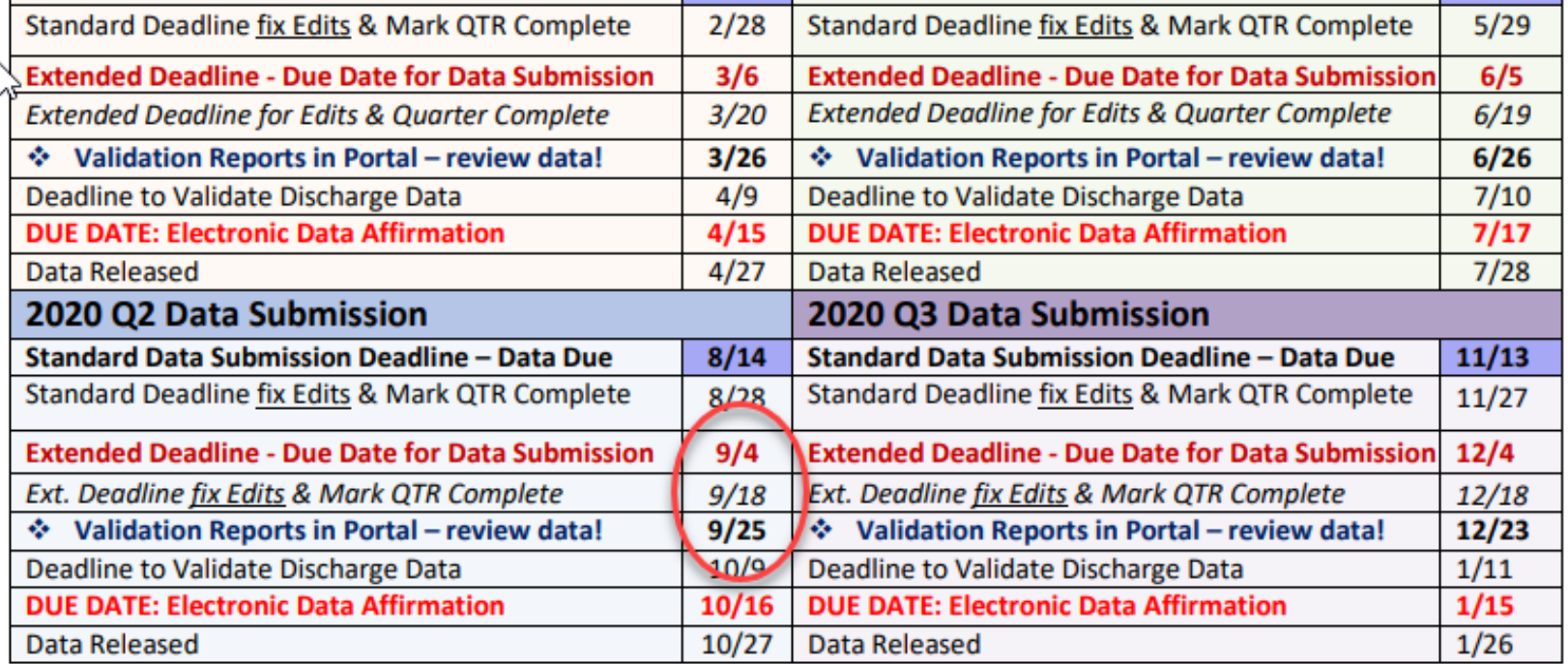

**Physician Review Reports posted in Portal for review, as applicable.** ٠

# 2020 Calendar

Data is Due

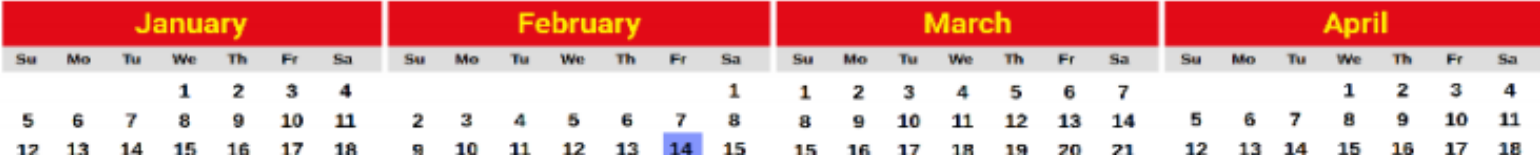

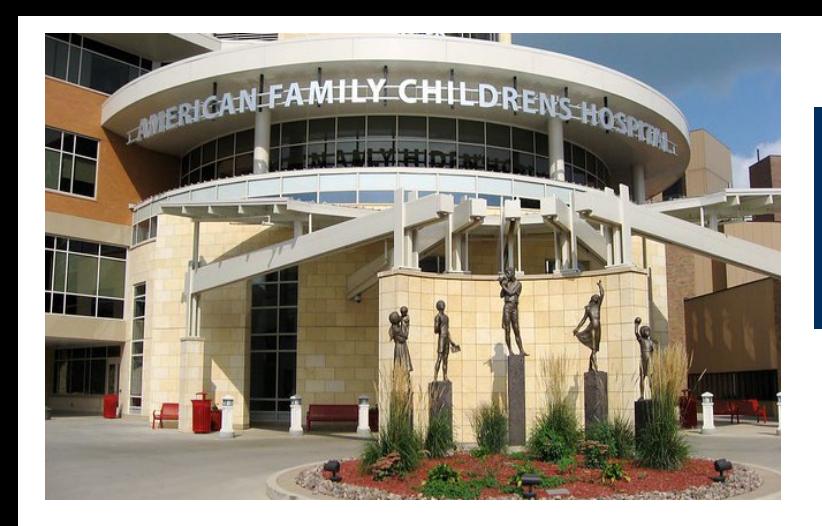

# **Discharge Data Files**

Patient data submitted is using an Electronic Data Interface (EDI) Claims file format.

What does that mean? An **837** file is an electronic claims format used to **electronically exchange health care claim information** between health care providers and payers.

Biggest challenge for hospitals using a claims file $\sim$ 

- $\circ$  Creating a "dummy" claim for self-pay or charity care patients
- $\circ$  Vendor time and costs during the initial set-up or adding fields
- $\circ$  Capturing details (WHAIC Specifications) from EHR NOT on the claim (R/E, UCID, ECID, & payer mapping details)

**Verify Why do we use this format?** 

- Very little customization in the file and use of a standard format reduces cost.
- Allows WHAIC to evolve, act and expand use of datasets more efficiently.

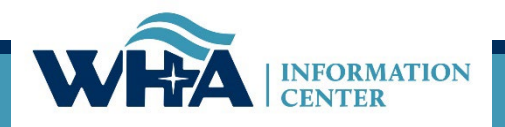

### **Overview of data submission process**

#### Summary of Data Submission Process  $3.2$

Submitting quarterly data Inpatient and outpatient discharge data for all encounters must be submitted within 45 days of the quarter ending. The data is sorted by record type, number of records in each data type, and valid/invalid records based on edits.

Correcting edits/errors Edits are based on current coding guidelines and use of the Medicare Coding Edits. Authorized WIpop users are responsible for correcting edits contained in the records within the timeline provided in the Data Submission Calendar. Once edits are worked, the batch must be marked complete. WHAIC encourages facilities to run real-time validation reports in WIpop. Quarter-end WHAIC performs internal validation and focuses on historical trends within all datatypes in the data submission. Internal validation performed by WHAIC staff is intended to evaluate if the data is consistent with historical norms, if trending is plausible given expected quarterly and annual distributions of records within each data element. Inconsistencies are identified and shared with the facility. The facility must respond or take appropriate action within a reasonable period, preferably within 48 hours, and review the data in question, make corrections and/or verify the records are accurate.

Validating quarterly data Approximately 6 to 8 weeks after the data submission deadline, each facility will receive multiple validation reports via the secure portal. The facility staff should run internal census or abstract reports to compare data based on patient volume, charges, percentage of change within the dataset, and unusually high or low monetary figures.

Potential problems or inconsistencies identified by the facility must be corrected as explained on the report download.

Reviewing the profile and electronically submitting the affirmation statement Finally, at the completion of the validation process the facility is required to submit an electronic Affirmation Statement affirming the accuracy of the data.

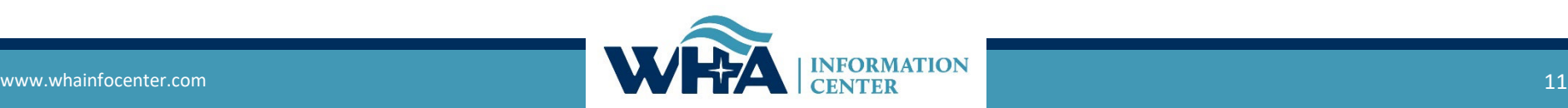

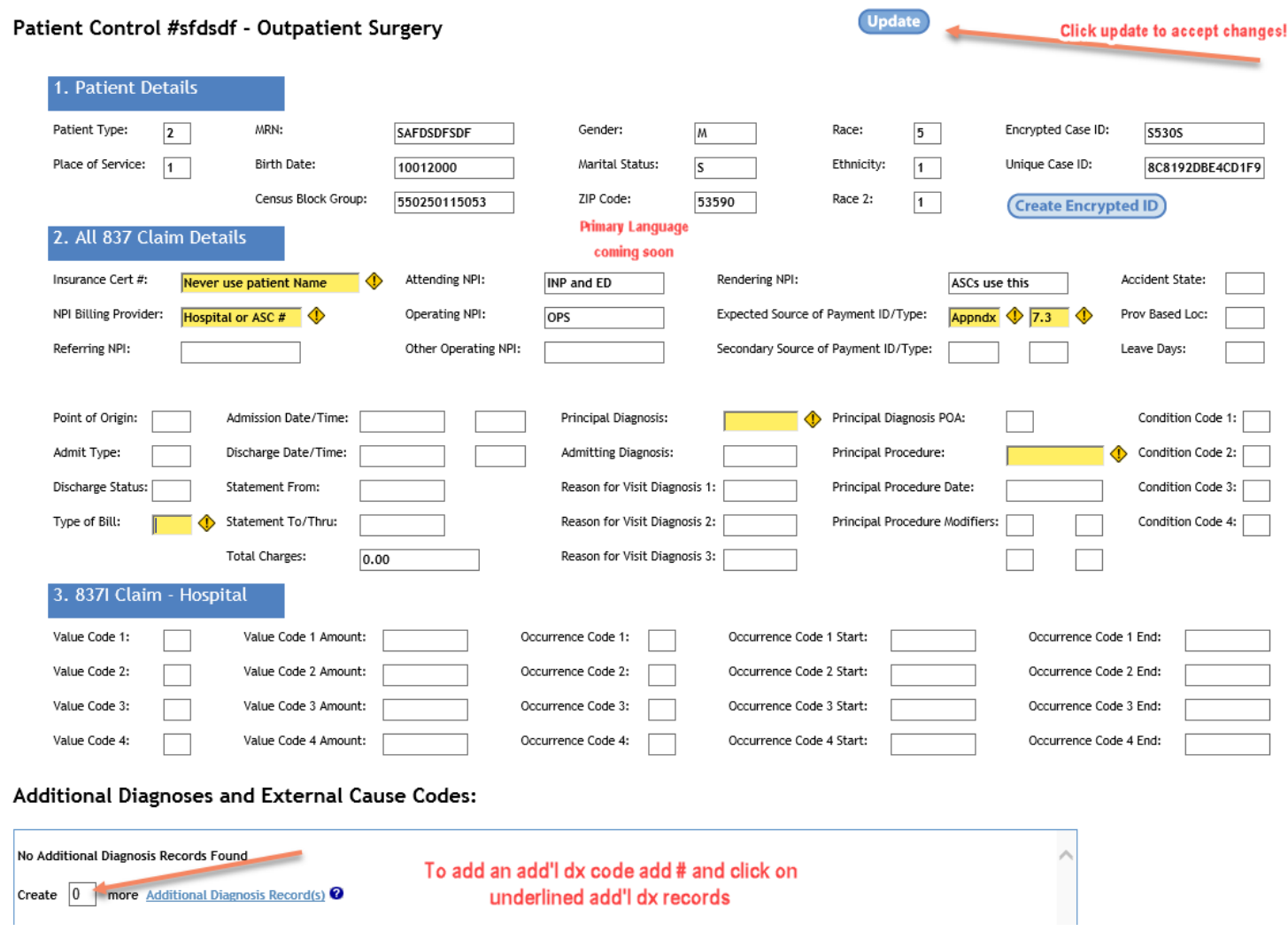

## **Marking your batch files complete**

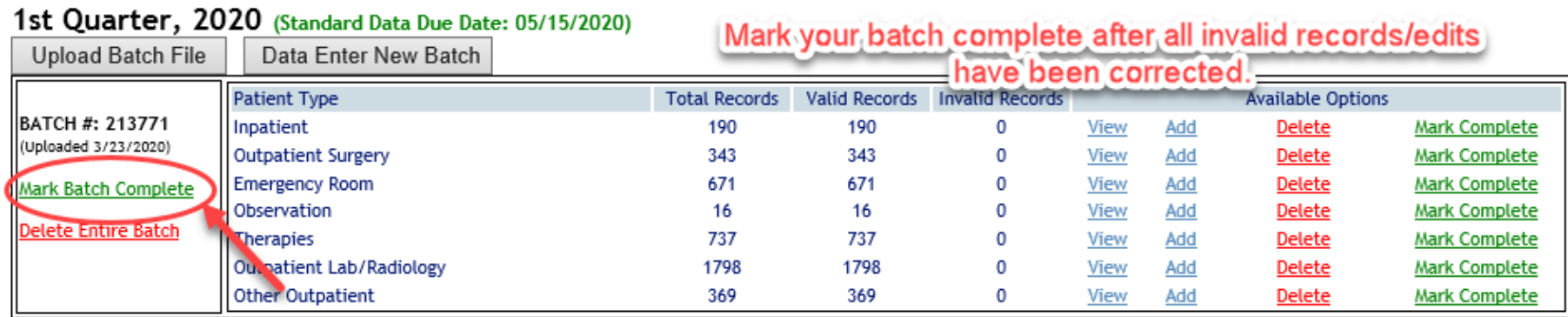

**Be sure to mark your batch complete once all the edits are done.** 

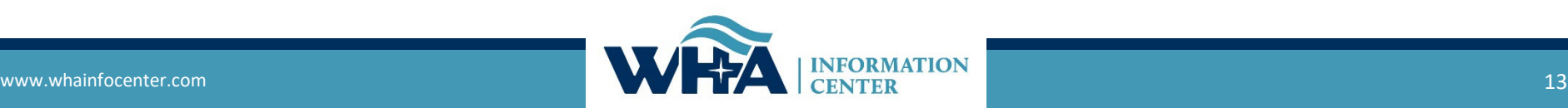

# **Roles and Authorized Users**

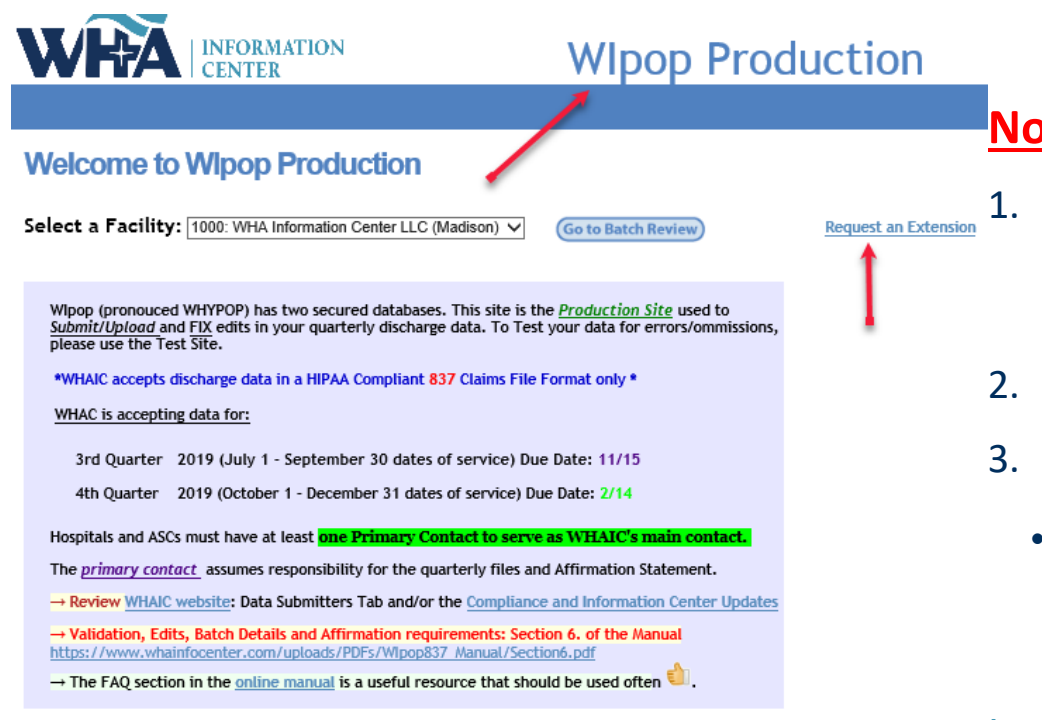

#### **Wipop Users:**

Please take a moment to review your facilities list of Wlpop Users or Vendor(s) authorized to access the WHAIC secure Wipop System. Should any of the names listed no longer require access to Wipop, please contact whainfocenter@wha.org, as it is the facilities responsibility to notify WHAIC with any staff updates or corrections.

Click here for the Roles definition

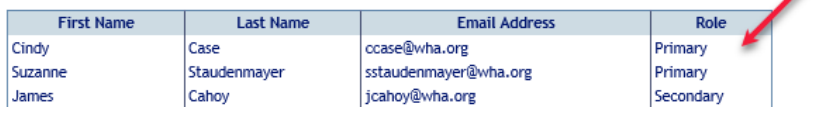

### **Notes:**

- The facility is responsible for managing users. Notify Suzy or Cindy to remove users, update current access, or update names/emails.
- 2. Review Roles definition before registering.
- 3. To add users, the person must register via the portal and we will authorize.
	- *In general we automatically approve if user has facility email address!*

### [https://portal.whainfocenter.com/Accou](https://portal.whainfocenter.com/Account/Login.aspx) nt/Login.aspx

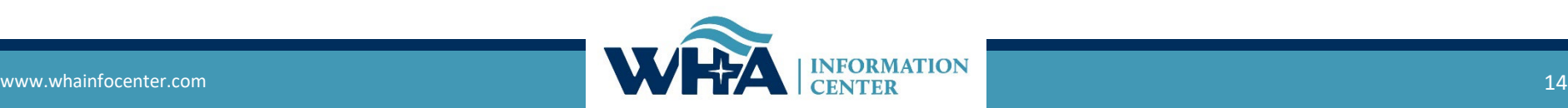

**Verify** 

Users

Often!

### **Portal Overview**

To get to the portal, make sure you have Data Deliverable option

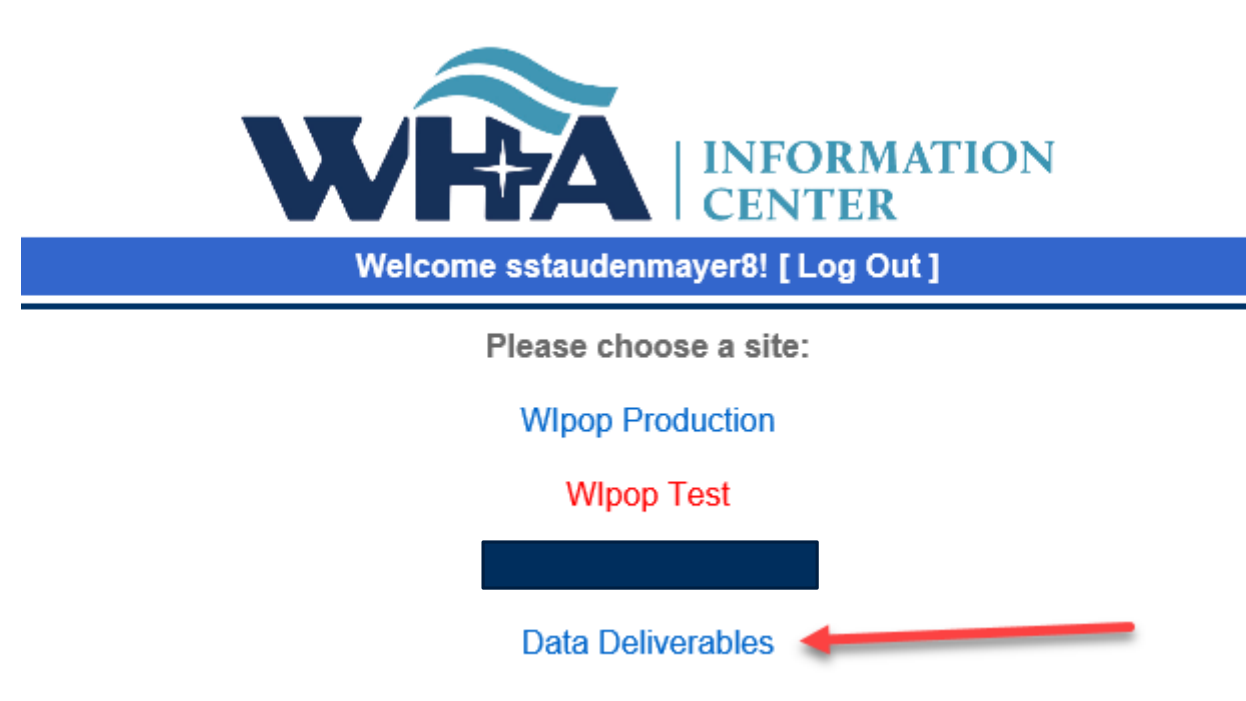

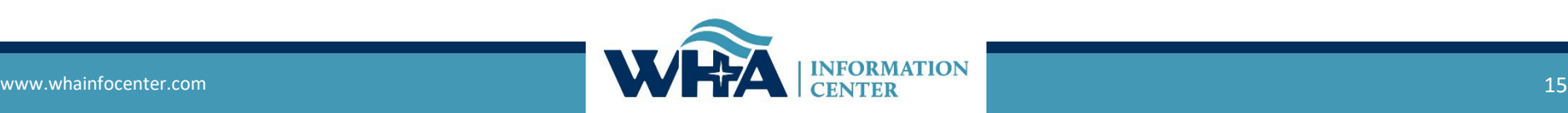

## **Portal Overview**

• To get to your Validation Reports and Affirmation Statement

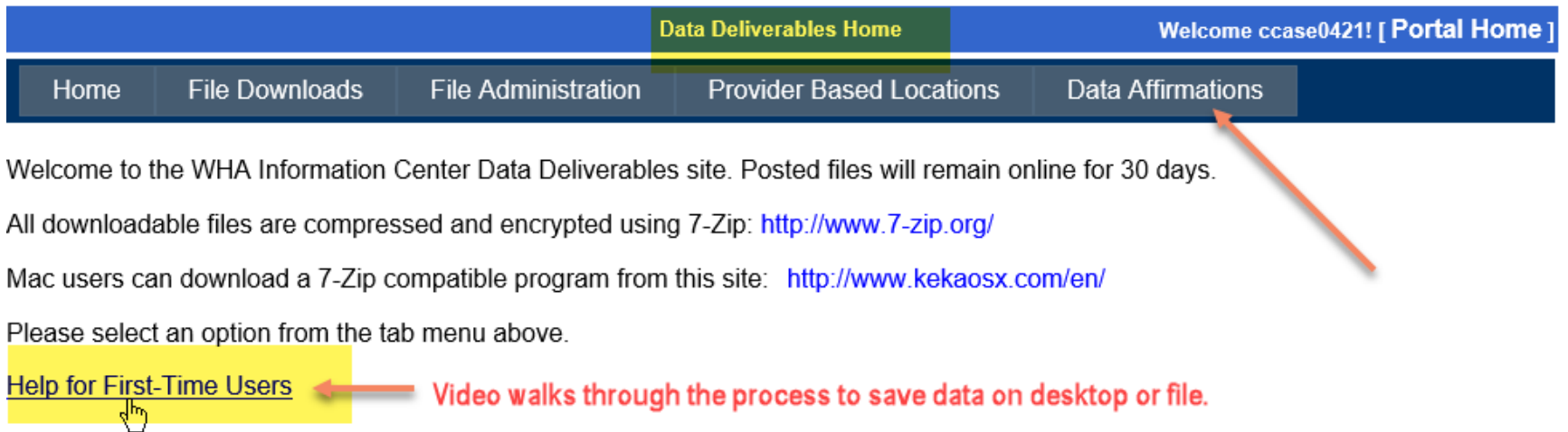

For those of you reviewing the WIpop Data Submission Reports: If you do not see a report that you are expecting, contact the WHA Information Center as your contact roles may need to be modified in the Portal.

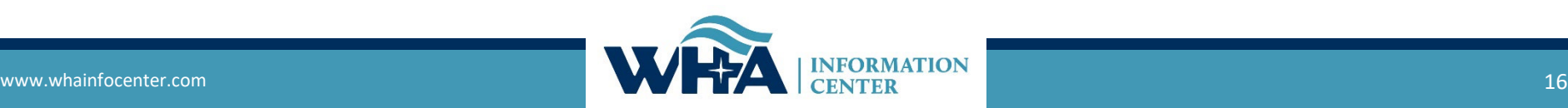

### **Downloading Data and Affirmation**

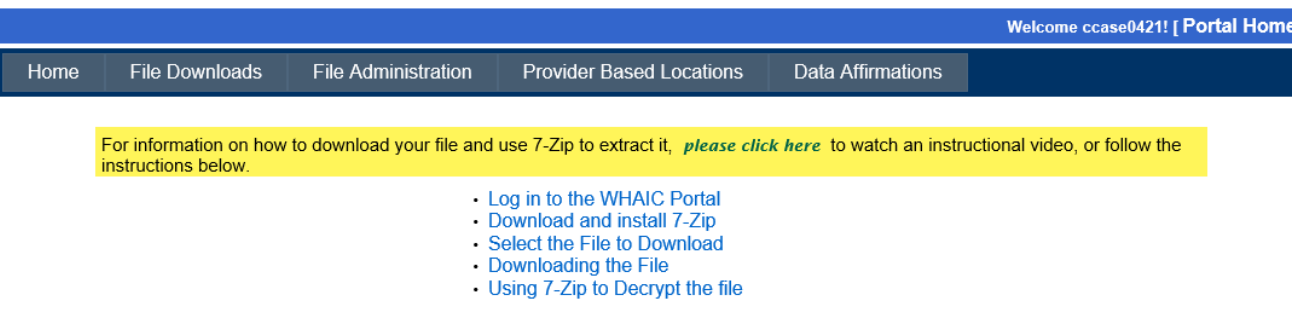

1. Log in to the WHAIC Portal and click on the Data Deliverables option. Please note that you may not have all the options shown, depending on your particular portal authorizations.

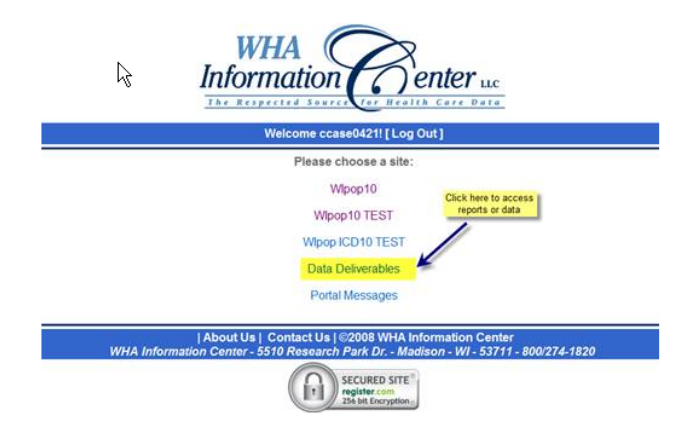

2. Download and install 7-Zip if you do not already have it. Check with your IT staff to see whether you need the 32-bit or 64-bit version. You can also right-click on the computer icon on your desktop and select Properties. Under System you can see whether you have a 32 or 64-bit system.

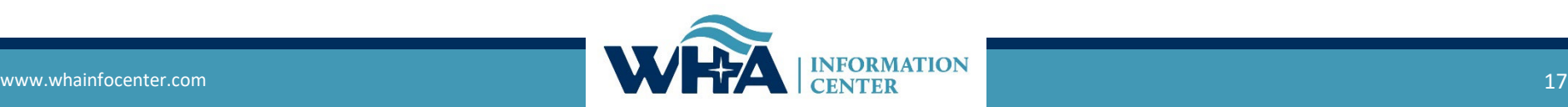

## **Downloading Data and Affirmation**

You must have 7-zip installed or AES 256 compatible software to download the reports. Click the link next to the red arrow below to begin the process of installing 7-zip.

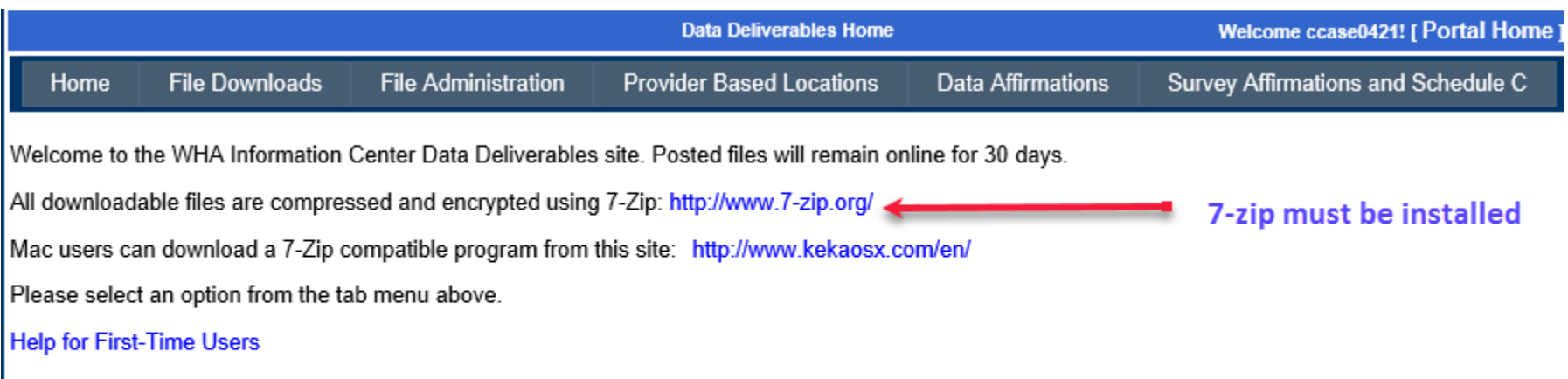

For those of you reviewing the Wlpop Data Submission Reports: If you do not see a report that you are expecting, contact the WHA Information Center as your contact roles may need to be modified in the Portal.

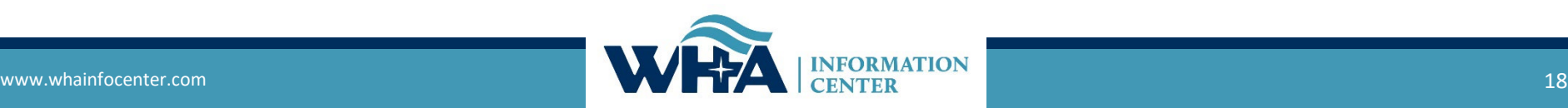

### **Downloading Data and Affirmation**

The 7-zip website offers a 32-bit and a 64-bit option. If you do not know which you have, you can first try the 64-bit. The installation will tell you whether it is compatible.

7-Zip

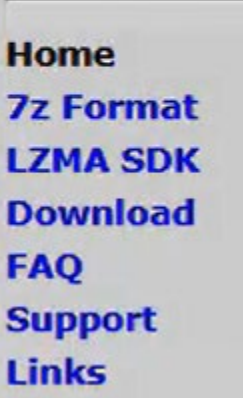

7-Zip is a file archiver with a high compression ratio.

Download 7-Zip 18.05 (2018-04-30) for Windows:

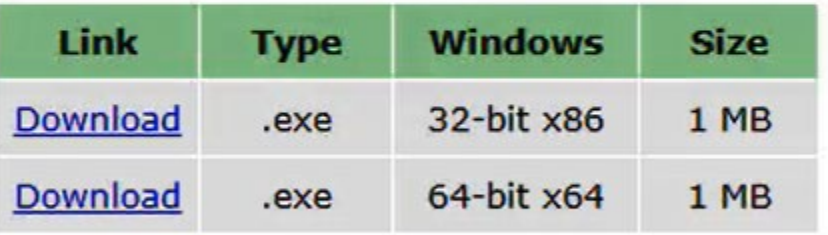

### **License**

7-Zip is free software with open source. The most of the code is under the GNU

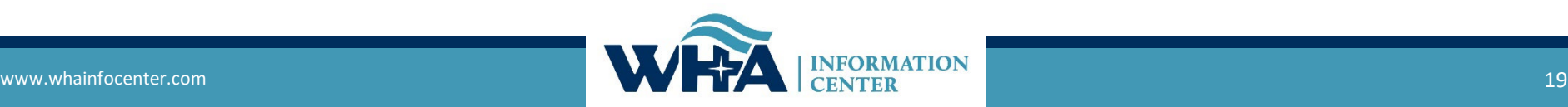

## **Validation Report Overview**

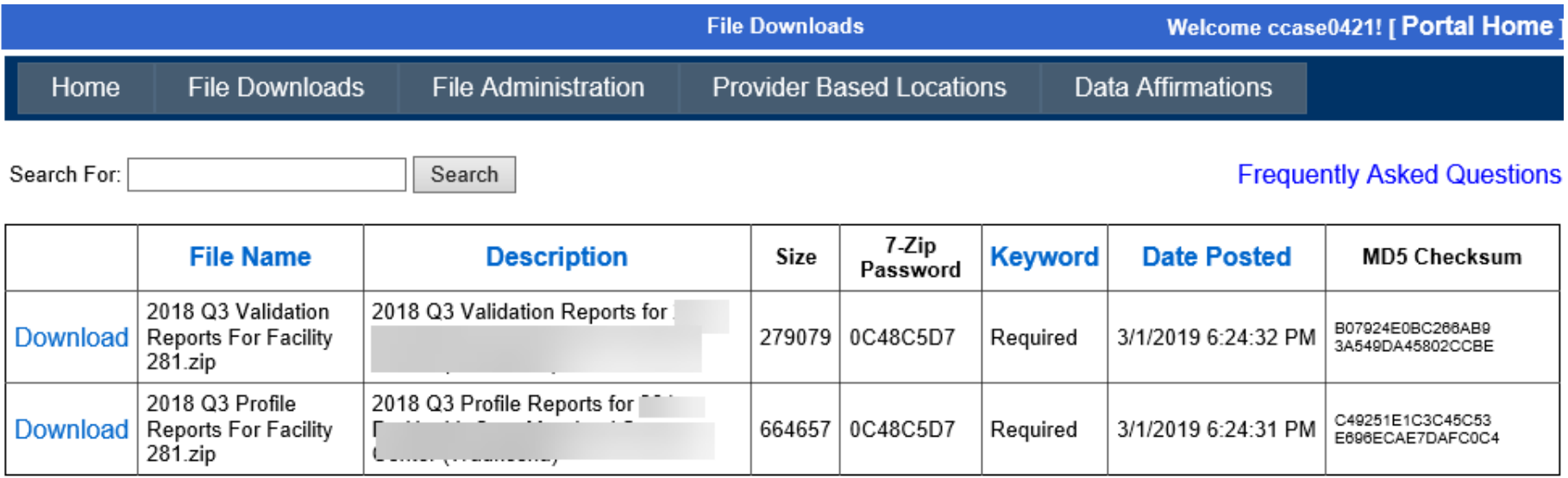

**TIP:** Keep reports for at 2 years or min of 5 quarters

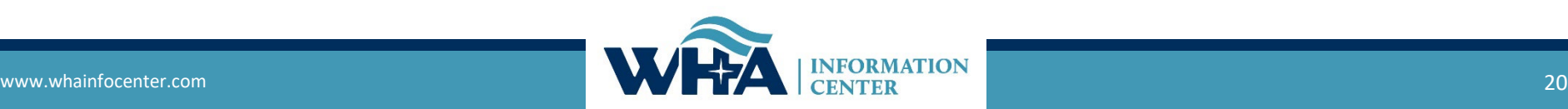

# **Validation Reports**

- **Available in** the portal at the end of the quarter once all batches are marked complete.
	- *These are also available in real-time in WIpop once data is submitted.*
	- Review the data, what historically trended, validate what has been submitted, review for missing data, and submit additional records, if needed.
	- Run internal census or audit reports for comparison detail.
- Records that need to be corrected (change payor, POS or TOB):
	- 1) Login to WIpop account and go to Batch Review;
	- 2) Click on Reopen Batch (choose reason from drop down list);
	- 3) Go to Batch/Reports and Find Patient Record if you know the patient control number.;

4) Make corrections and mark batch closed.

• **New reports** will automatically run and repost – you will need to resend or sign the affirmation if one was already returned.

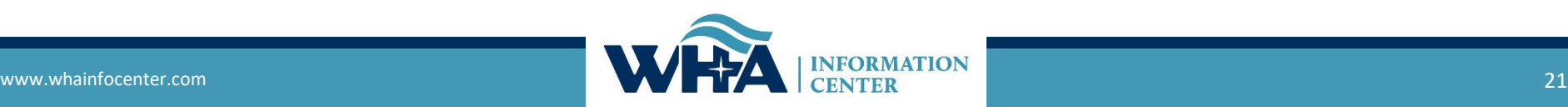

# **Running WIpop Reports**

000 - WHA Information Center LLC

Admin

**Batch/Reports** 

Help

Exit

### **Create Report**

#### Report:

Select a Report -Data Integrity Report **Missing Months Report Payer Count Report** PBL Count Report Detail Error Report **Error Summary Report** Error Summary Report By Patient Type and PControl Inventory Report Inpatient Stay Under 2 Days Report Duplicate Procedures Report Present On Admission Report Unknown Paver Report **Summary Profile Report** Admin: Facilities Missing Data Report

> **Highlights:** ASCs should run the Data **Integrity and Payer Count Report** after submitting data and correcting edits.

Some reports take longer to run then others i.e. the Summary Profile Report.

#### 2018/2019 WIPOP DATA SUBMISSION REPORTS AND DESCRIPT. ONS

#### **Batch Upload and File Reports:**

Detail Error Report: A complete record with list of the errors found by patient control number. On the report, "Record #" is synonymous with patient control number. The report is sorted by patient type if "(All Records with Edits)" is selected on the report menu, and then by patient control number.

Error Summary Report: A summary of the total number of records submitted, the batch number, date the records were submitted, and errors by count, error code and the error description.

Error Summary Report by Patient Type and Patient Control: By data type (INP, OPS, OBS, ED, etc.), data with errors by count, error code, the error description and the patient control number.

Inventory Report: This report identifies by data type - the place of service, payer codes and patient control number on each line item.

#### **Possible Missing Months:**

This report produces results ONLY if the facility is missing a significant portion of data for any month of the quarter.

#### **Discharge Data Quarter-End Validation Reports**

Summary Profile Report: The summary profile report is available in real-time once a batch is uploaded into Wipop and included with your quarter-end validation files. The purpose of this report is to provide you the tools you need to review, analyze and validate your quarterly discharge data submission against the number of patients seen and prior quarter submissions.

#### Data Integrity Report:

The Data Integrity Report is available in real-time and contains data without edits from all successful batch files. In other words, the batch does not have to be marked complete, but edits must be corrected for the record to be included in the report. It is intended for any registered WIpop user (including data users) to run as a resource to evaluate and ensure the data is accurate and consistent with historical norms. Variances with 20% must be reviewed.

Payer Counts Report: This report shows all records to verify the payer mapping is set up correctly according to WHAIC specifications in Appendix 7.3. Assignment should be based on the WHAIC mapping. Facilities that map majority of commercial payers to A99 / unknown payer will be contacted.

Unknown Payer Report: This report lists the patient control numbers of records which are mapped to Unknown (OTH/98), Other (OTH/99) or Unknown Commercial payer code A99. Facilities with a high percentage of unknown payers should take this opportunity review its data and make corrections based on actual claims data as needed.

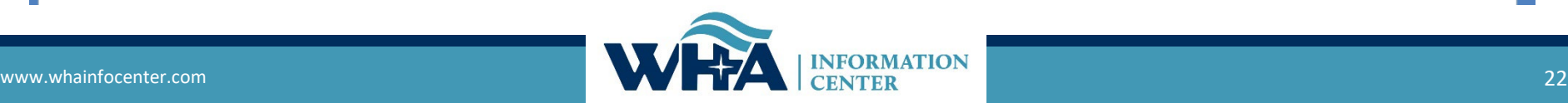

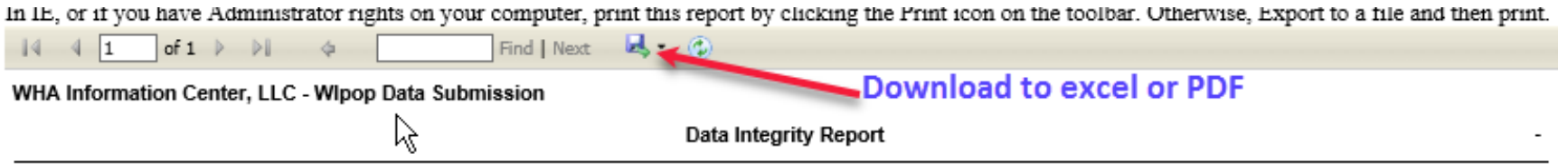

The Data Integrity Report is one of many real-time analytic reporting tools available to facilities. This report contains data from records without edits from all successful batch files. It is intended for any registered Wipop user to run as a resource to evaluate and ensure the data is accurate and consistent with historical norms.

Review each patient type and verify the monthly data represents the correct number of patient encounters. Verifying the data may require numerous internal analytical tools, internal Census, Abstract or Audit Reports and/or communication with your vendor. Any change in patient volume over or under 20% should be investigated.

You may click on the cell values in blue to display a list of the underlying patient control numbers.

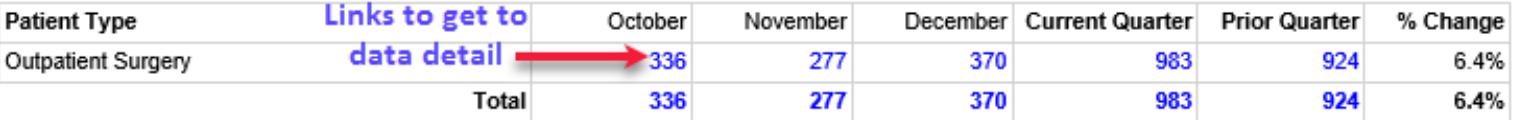

WHAIC strongly encourages you to save a copy of your quarterly/validation reports. They are an excellent reference to help validate subsequent data submissions. It is your responsibility to validate and verify the accuracy and completeness of your facility data, WHAIC cannot do that for you. If you notice any data discrepancies, we will assist in troubleshooting potential problems.

4/28/2020

Page 1 of 1

### **WIpop Report Example**

### **Primary Contact Role in Validating Data**

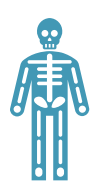

### **The primary contact(s) is:**

- WHAIC main go-to person directly responsible for:
- a) Quarterly discharge data.
- b) Contact for issues found when closing the quarter.
	- c) Authority for users.
- d) Signing off on the data.

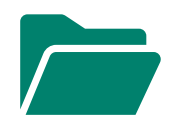

### **The primary should:**

Download quarterly reports and files.

Download and Save copies of reports to internal directory for future reference.

Work with others (as needed) to verify data is validated and an accurate representation of patient encounters.

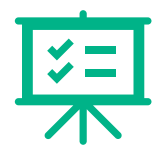

### **The primary contact must:**

Provide comments about significant shifts in the data.

Confirm fixes are in place when necessary.

Notify WHAIC staff of user changes / name changes, etc.

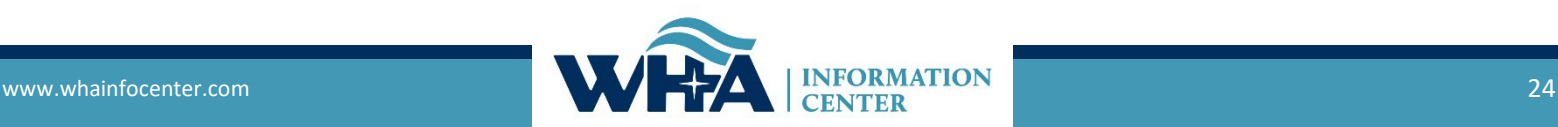

## **Affirmation Statement**

- The data submission and sign off process is 100% electronic.
- The Affirmation Statement is a two-prong process to confirm the data was validated.
	- WHAIC requires reviewer to check a box verifying data was reviewed; and
	- WHAIC requires comments if there is a 20% variance in the data.
- Typically, the number of patients seen each month is relatively consistent.
- *Download and save either an electronic or paper copy* of your summary profile report **and** affirmation statement for future reference.
- *Reports and Affirmation are deleted and replaced each quarter.*

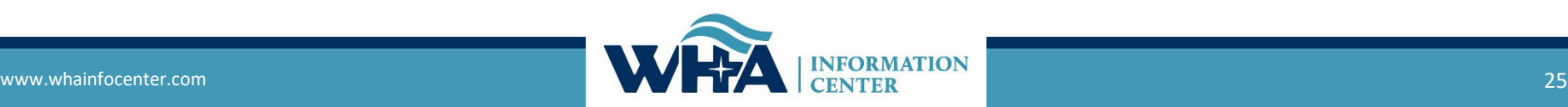

# **Common File Issues – Race / Ethnicity**

### **Race and Ethnicity:**

- The collection of race and ethnicity is a statutory requirement under Chapter 153.
- Batch files will be rejected if greater than 25% of race and ethnicity are reported as unknown or declined.
- Hospitals and ASCs can report two races. Option of 'Other' is not an option! It doesn't provide any useful information.
- Check in and/or remind your patient registration/staff and vendors of the importance to collect and report race and ethnicity according to the specifications in our Manual in Appendix 7.2.

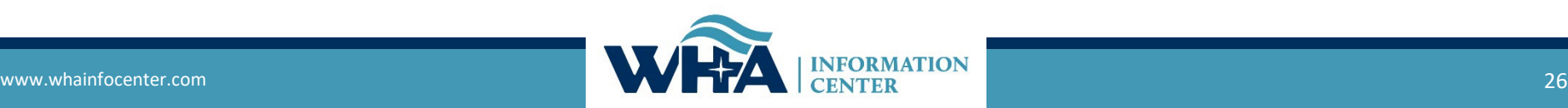

# **Common File Issues – Sex/Gender**

### **Unknown Sex / Gender Code:**

- *WHAIC allows O (Other)* or U (Unknown) in the data files.
	- $\circ$  This accommodates meaningful use standards as part of the CMS' effort to include sexual orientation and gender identity data.

### • **Condition Code 45 Required with "O" or "U"**

- All encounters/records that have an "O" as identified by "Other" in the file will be mapped to "U" to preserve historical trending. Use of "O" will require the condition code 45 as it mirrors the requirements of "U."
- For more information: https://www.healthit.gov/isa/representing-patient-gender-identity.
- Examples: Gender neutrality, transgender, intersex.
- *[https://docs.asee.org/public/LGBTQ/Transgender\\_Vocab\\_Handout.pdf](https://docs.asee.org/public/LGBTQ/Transgender_Vocab_Handout.pdf)*

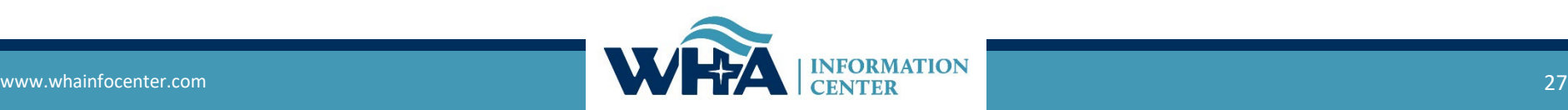

### **Common File issues - Filing for an Extension**

- Filing for an extension is allowed but monitored for frequency.
- Extension requests are done in WIpop Application.
- Not to be used to delay the quarterly submission requirements: Should be used only when:
	- File changes occur
	- Vendor changed
	- **Staff Changed**
- Even with an extension request on file we may contact you
	- Experience has taught us to never make assumptions.
	- We have statutory timelines we must adhere to.

### **Welcome to Wipop Production**

Select a Facility: 1000: WHA Information Center LLC (Madison) V

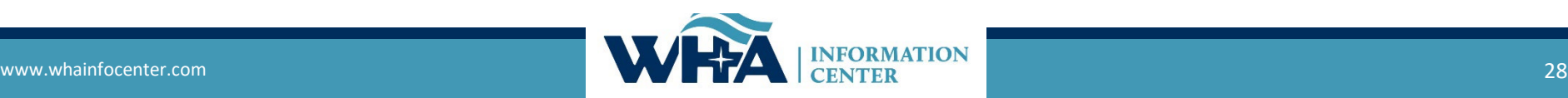

**Go to Batch Review** 

To request an extension

**Request an Extension** 

## **Common File Issues – Duplicate Records**

There are two types of batch file rejects as it relates to duplicate records that apply.

- **1. Duplicates within same file -** two records with the same patient control number in file
- **2. Duplicate patient control number of a record/encounter that already exists in WIpop**

### To fix and/or remove duplicates:

Resubmit the batch with the phrase "exclude\_duplicates" somewhere in the file name. Example file name: Q218 IN OP exclude\_duplicates.txt

- This process applies to both types of duplicate rejects.
- If the record already exist, we will keep the original encounter/record.
- The batch file email response will include the number of records submitted and number of duplicates removed.

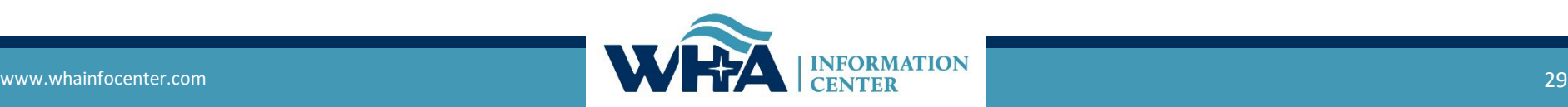

**EDITS: Correcting Dates of Service** 

- Date of Service (DOS) can sometimes cause edits in the outpatient data
- DOS is not included in the datasets –
- Why does this occur?
	- Discharge or statement date is off due to date it was coded, billed or patient ended treatment.
- For most edits that result in DOS errors user may change the data to fit the quarter.
- Be careful to verify actual dates in the EMR before changing dates.

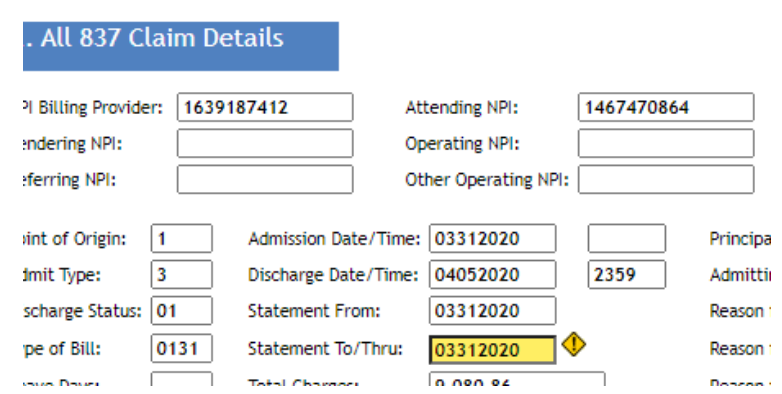

# **EDITS: Fixing records**

- Edits can seem scary and overwhelming.
- Fixing edits usually goes pretty fast when you do it a few times.
- Sometimes when it looks like there's hundreds, one record might have 6.
- For this one you would just delete the "Y" and hit update.

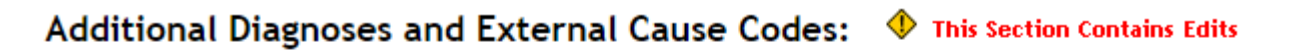

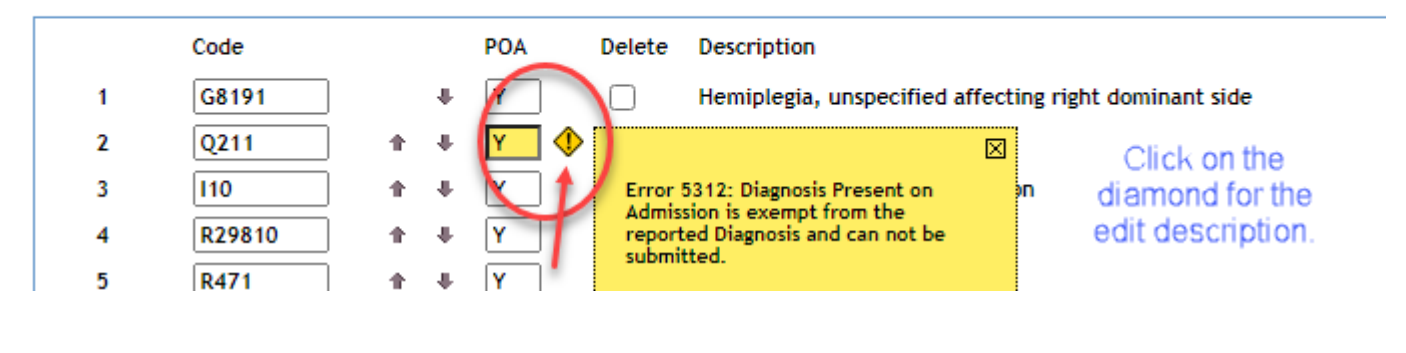

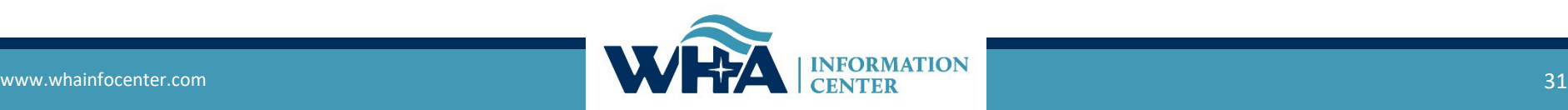

## **Edits: Fixing records**

- All records, except for Self-Pay require an insurance certificate ID number. Sometimes known as plan, group or insurance ID.
- User must lookup in the EMR, claim or other source the insurance number and enter it here.
- We can also look to see what kind of insurance this person has by clicking on the underlined Expected Source of Payment field.

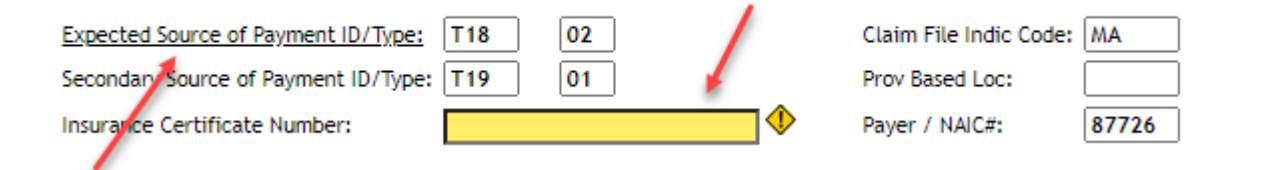

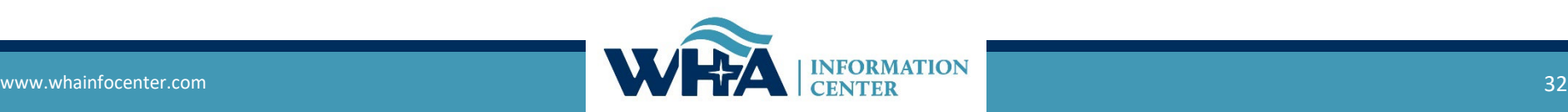

# **EDITS: Finding and Deleting Records**

- To delete a record, go into the Edit Record Screen
- To find a specific patient, go to "Find Patient Record"

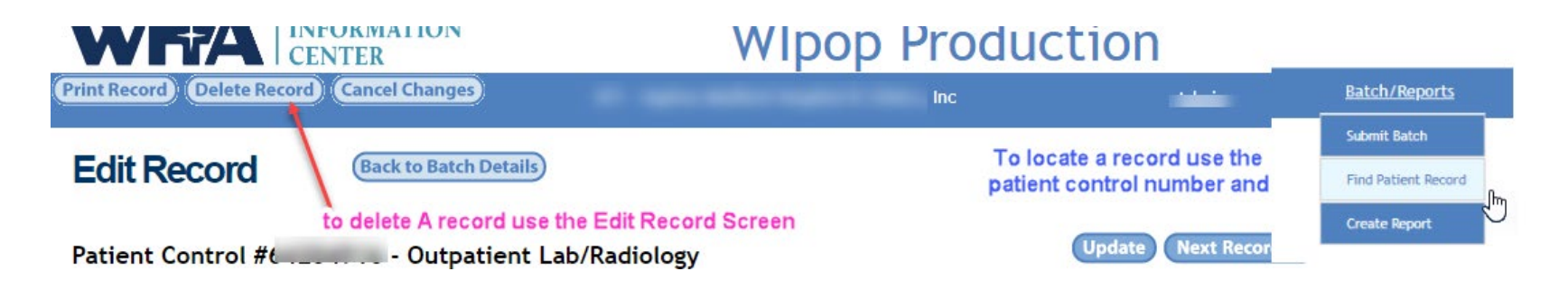

 Click delete on this screen and either your whole batch or records in the file will be deleted.

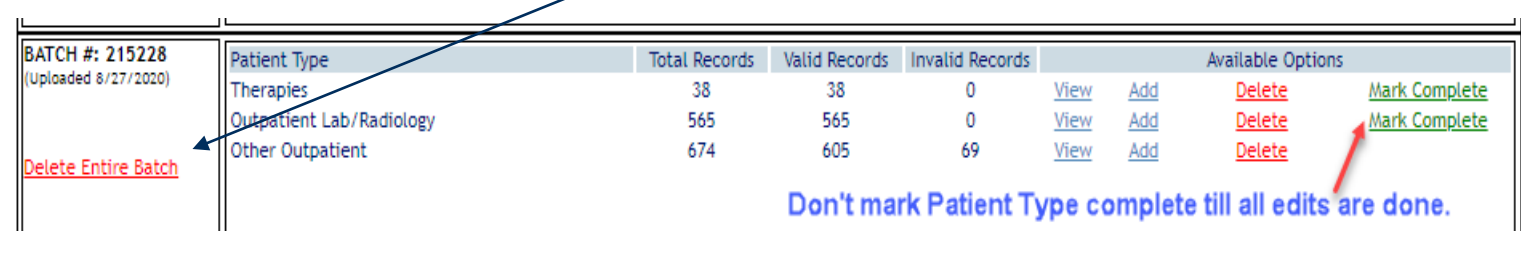

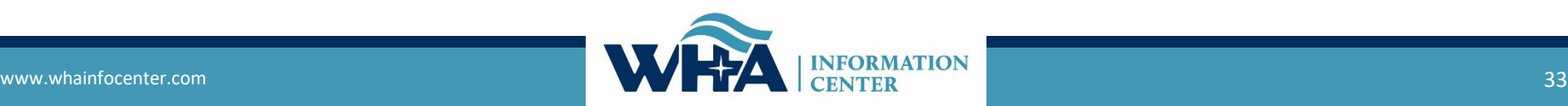

# **EDITS: Type of Bill and Admit Type**

- Type of Bill Codes are Required in WIpop.
- Type of bill (TOB) codes are published in the UB-04 National Uniform Billing Committee guidelines (NUBC).
- As with most fields on the 837 claims file format, these codes should come directly from the claim that is sent to the payer.
- The TOB gives three specific pieces of information. The first digit identifies the type of facility. The second digit classifies the type of care. The third digit indicates the sequence of the bill in any episode of care. It is referred to as a "frequency" code.

#### **Edits applicable to TOB:**

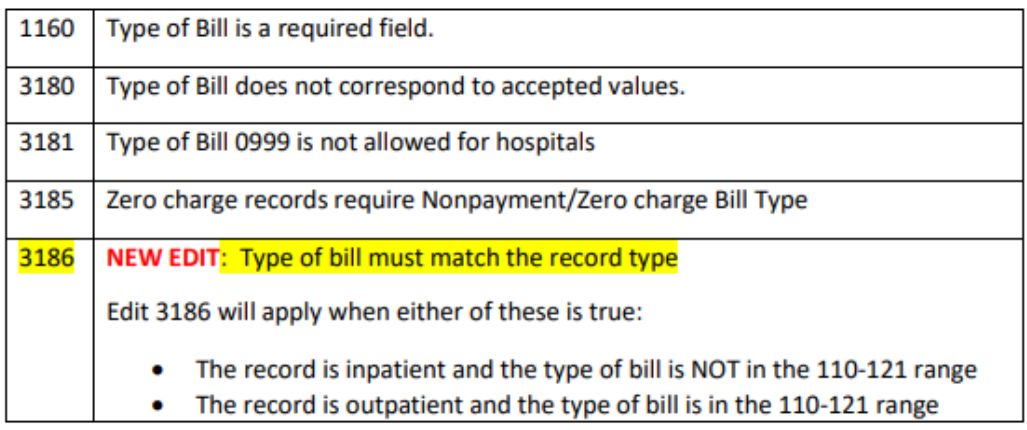

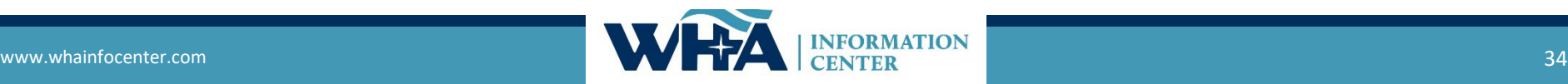

# **WIpop Manual FAQ**

#### 7.16 Frequently Asked Questions (FAQ)

How to search a PDF? http://www.wikihow.com/Search-for-a-Word-or-Phrase-in-a-PDF-Document Use your Mouse and do a RIGHT Click to bring up the search box.

By default, if you open Adobe Reader and press CTRL + F, you'll get the normal search box. It is located at the top right. To use the advanced PDF search option, you can choose Advanced Search from the Edit drop down menu or press SHIFT + CTRL + F. Enter the phrase you are searching for in the search box.

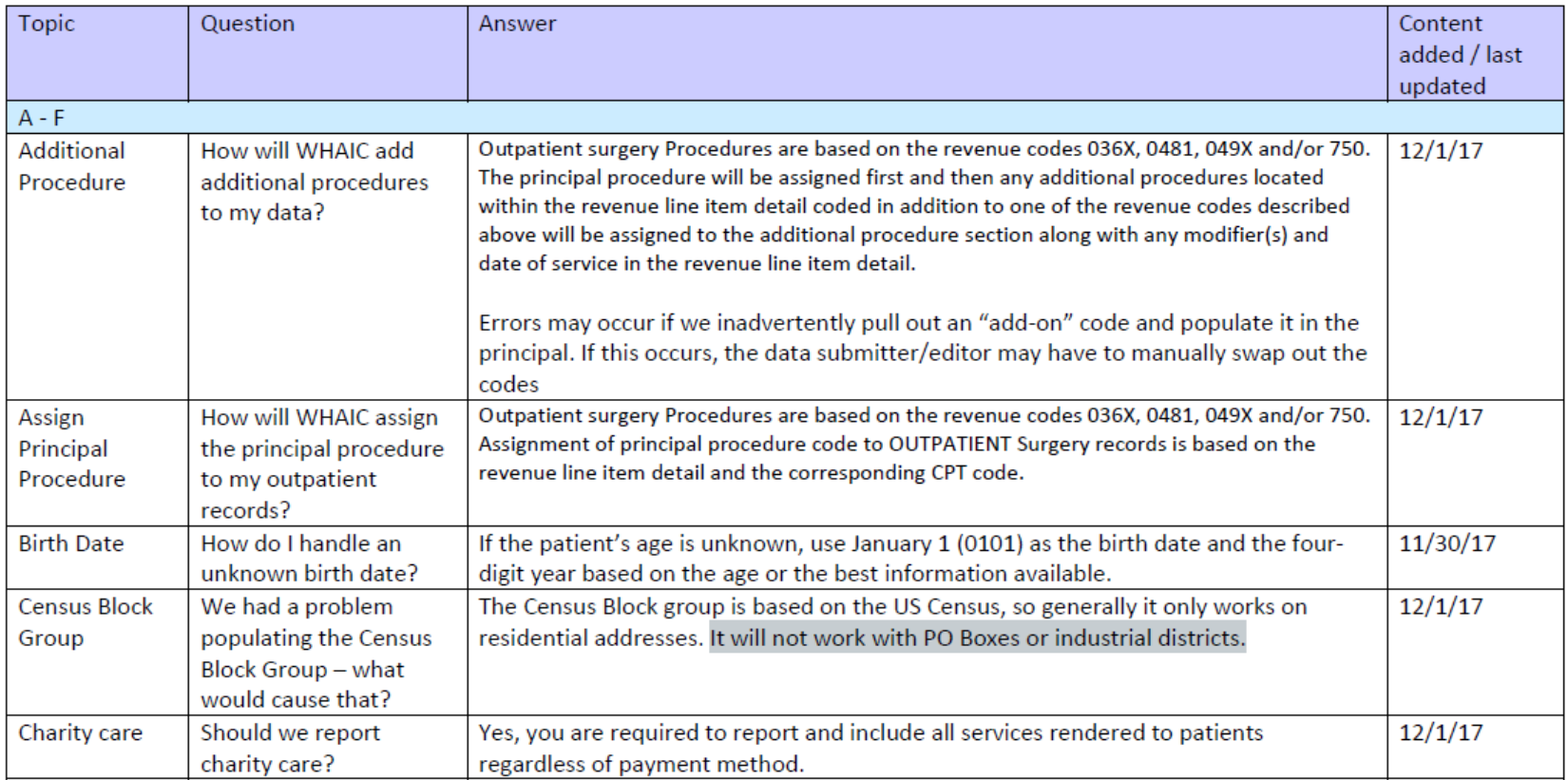

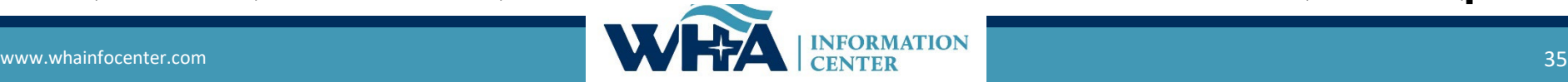

### **Contact Information**

- Cindy Case, Manager of Compliance, Education and Training
- [ccase@wha.org](mailto:ccase@wha.org)
- Suzanne (Suzy) Staudenmayer, Data Coordinator
- [sstaudenmayer@wha.org](mailto:sstaudenmayer@wha.org)
- Jim Cahoy (For Technical difficulties with the files only)
- [jcahoy@wha.org](mailto:jcahoy@wha.org)
- Best way to reach us at WHAIC or ask questions.
- [whainfocenter@wha.org](mailto:whainfocenter@wha.org)

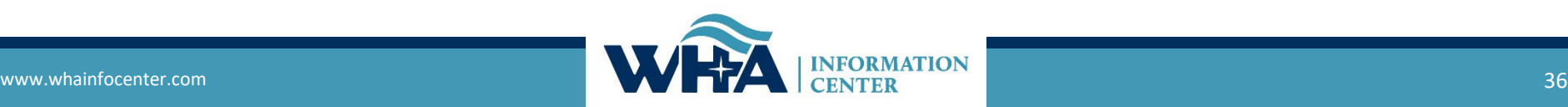

### **Have a great day!**

### **Thank you!**

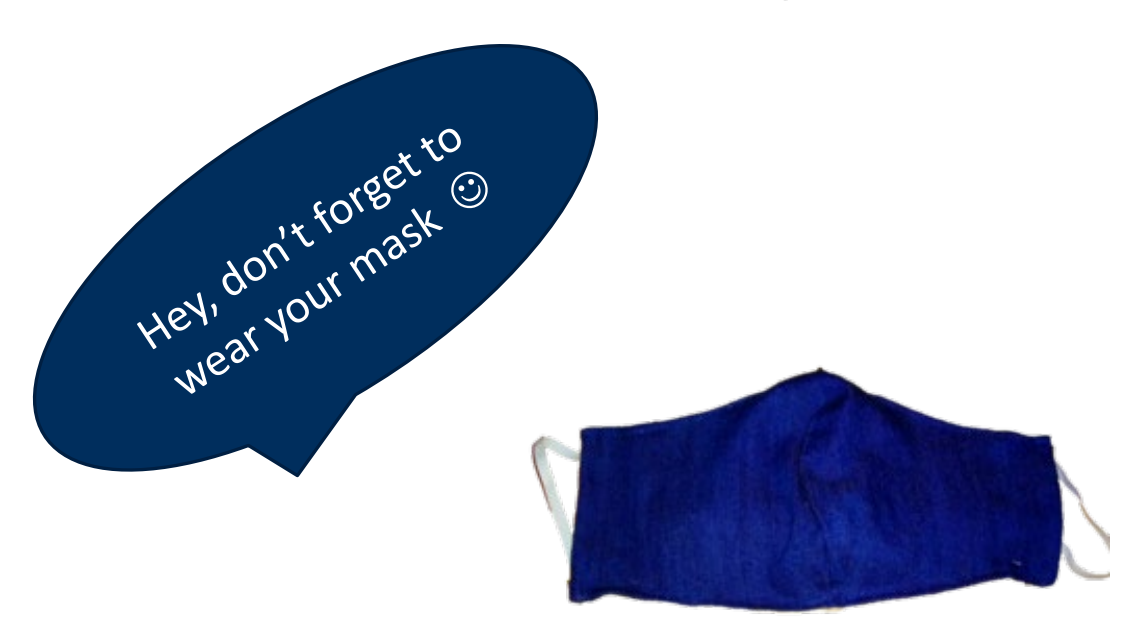

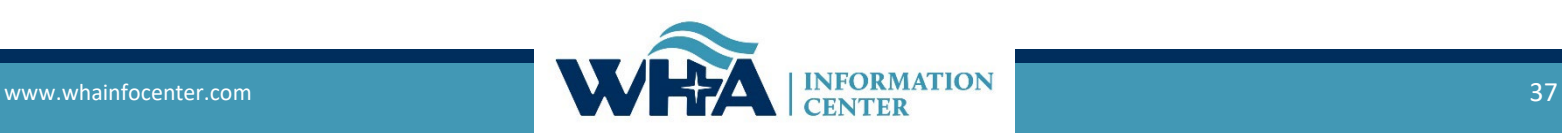